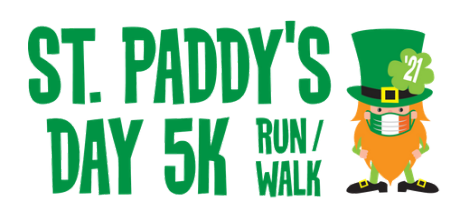

# **How to Use RaceJoy**

# Step 1

Download the RaceJoy app from your Android or Apple device. It's free!

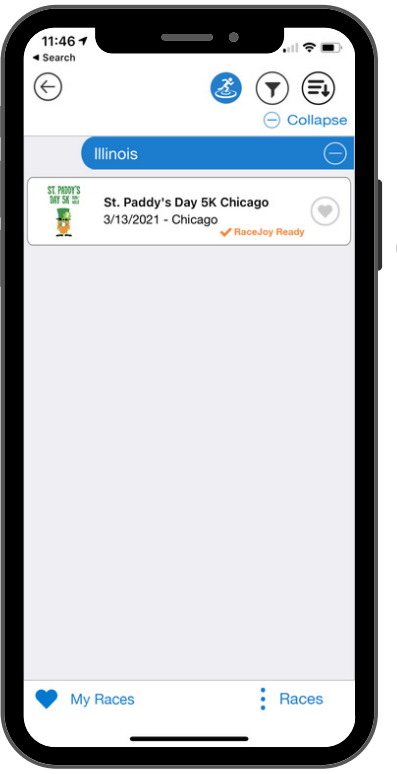

Step 2 Search for "St. Paddy's Day 5k" and tap on the event name when it appears.

# Step 3

If you are the one riding, pick "I Want to Be Tracked." Family and friends following you will pick "I Want to Track Someone."

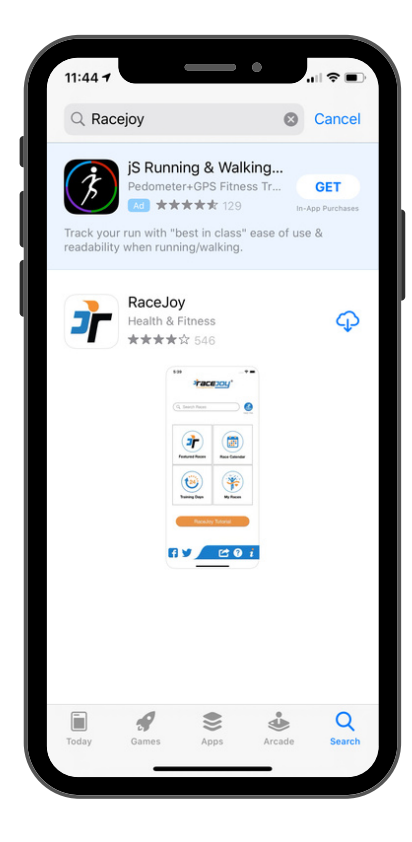

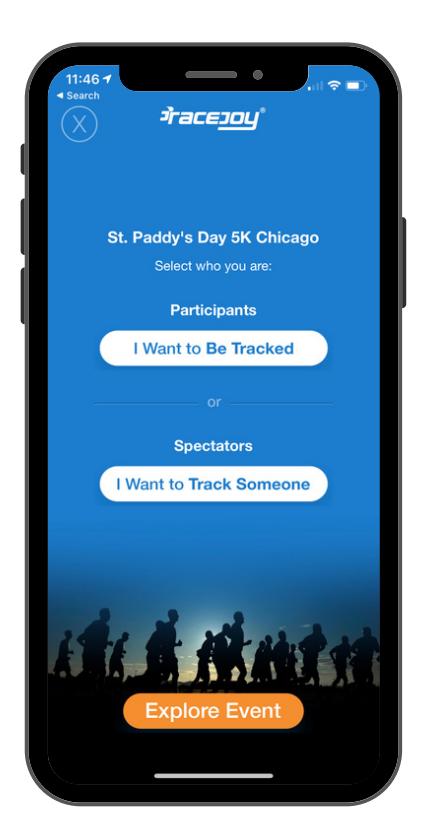

#### Step 4 Complete a simple form to set up your RaceJoy profile.

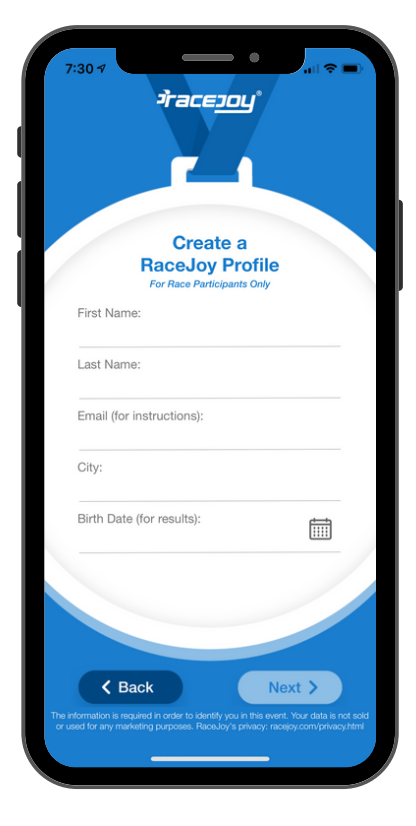

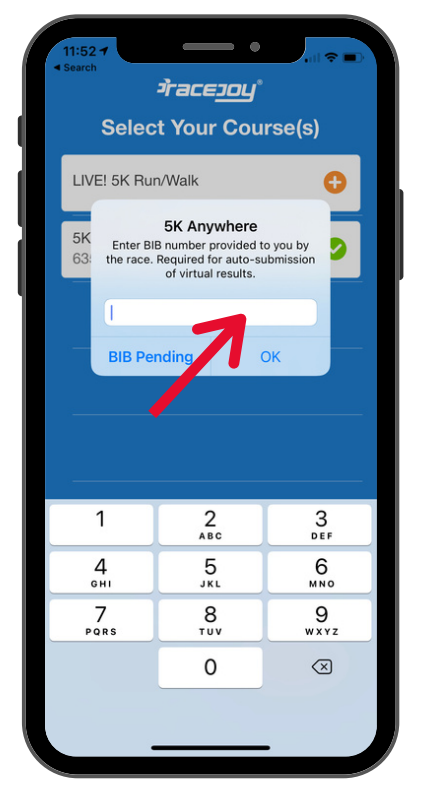

#### Step 5 Check your confirmation email and enter your bib number when prompted. Enter it and click "OK."

### Step 6

Follow the screens and prompts to configure your GPS settings and social media connections.

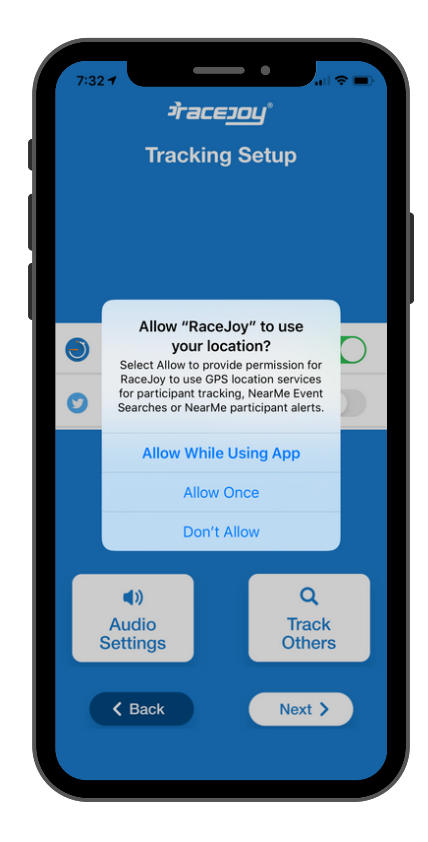

Step 7 Once your phone's location tracking is configured, the app will verify your position and confirm the set-up is correct.

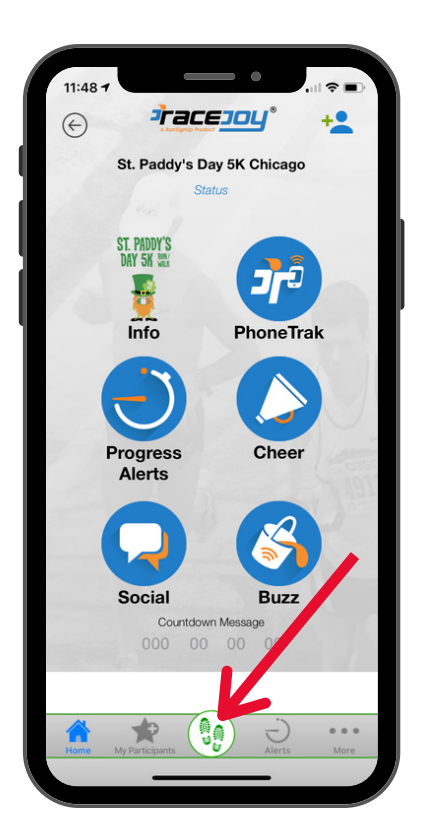

Step 8

Use this home screen to navigate through the app. Click on green sneakers when ready to start.

### Step 9

From the course map, click on "Start My Race" immediately before beginning your walk.

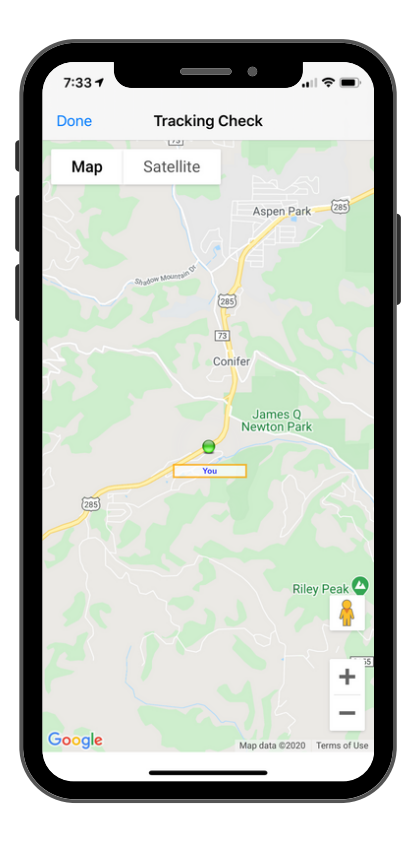

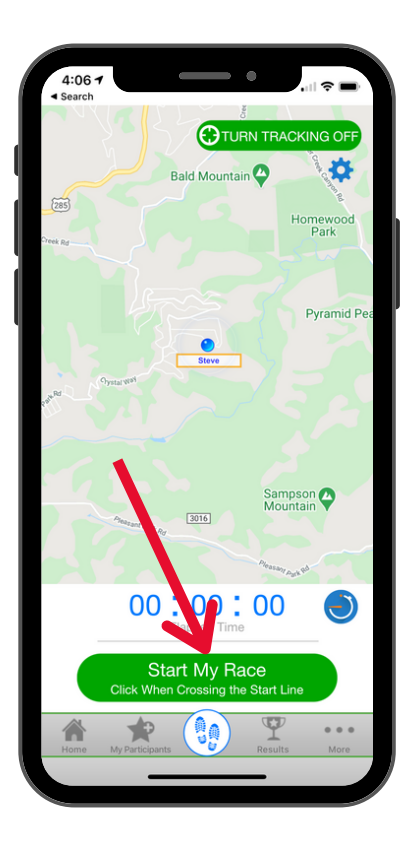